## **PEMBUATAN PROGRAM APLIKASI WebGIS MENGGUNAKAN BAHASA PEMROGRAMAN**  *OPEN SOURCE* **MAPSERVER DAN POSTGRESQL**

*Silvester Sari Sai Dosen Teknik Geodesi FTSP ITN Malang*

## **ABSTRAKSI**

*Seiring dengan berkembangnya teknologi jaringan dan internet saat ini telah dikenal istilah-istilah Desktop GIS, WebGIS, dan Database Spatial yang merupakan wujud perkembangan teknologi Sistem Informasi Geografis. Program aplikasi WebGIS yang berkembang dan digunakan saat ini kebanyakan menggunakan program pembangun yang tidak bersifat gratis dan open source. Dengan adanya Mapserver dan PostGIS sebagai program yang bersifat gratis* (freeware) *dan* open source *dapat dijadikan sebagai alternatif untuk membangun sebuah program aplikasi WebGIS. Karakteristik Mapserver dan PostGIS sebagai bahasa pemrograman WebGIS perlu diuji keandalaannya sehingga dapat diketahui kelebihan dan kelemahannya dalam menyajikan dan berbagi informasi yang terintegrasi.*

*Kata Kunci: Aplikasi WebGIS, Open Source, Mapserver dan PostGIS.*

## **PENDAHULUAN**

Perkembangan teknologi SIG (Sistem Informasi Geografis) telah berkembang pesat hingga saat ini dengan hadirnya teknologi jaringan (network) dan internet. Perkembangan tersebut melengkapi konsepsi SIG sebagai sebuah sistem yang terintegrasi dan interaktif yang digunakan untuk mendapatkan, mengolah, menganalisis serta menyajikan data yang mengacu pada lokasi geografis untuk membantu pengambilan keputusan.

Seiring dengan berkembangnya teknologi jaringan dan internet saat ini telah dikenal istilah-istilah Desktop GIS, WebGIS, dan Database Spatial yang merupakan wujud perkembangan teknologi Sistem Informasi Geografis, untuk mengakomodir kebutuhan solusi atas berbagai permasalahan yang hanya dapat dijawab dengan tekhnologi GIS ini. Saat ini ada beberapa teknologi yang dapat digunakan untuk membangun sistem WebGIS. Salah satu yang paling populer adalah MapServer, yang menggunakan konsep open source. Sedangkan untuk pilihan teknologi Database Spatial, PostgreSQL merupakan pilihan database Open Source yang paling populer, dengan dukungan ekstensi spatial yang bernama PostGIS (Prahaste,E,2006).

Hingga saat ini kelebihan Mapserver dan PostGIS sebagai bahasa pemrograman aplikasi WebGIS open source belum diaplikasikan secara penuh untuk menyelesaikan permasalahan-permasalahan GIS khususnya tekait dengan suatu bentuk penyampaian dan berbagi (sharing) informasi yang terintegrasi. Aplikasi GIS saat ini masih berbasiskan kepada Desktop GIS dan bukan kepada Webbased GIS atau WebGIS.

## **TINJAUAN PUSTAKA**

## **Sistem Informasi Geografis (SIG)**

SIG merupakan sistem informasi yang menggunakan komputer untuk mendapatkan, mengolah, menganalisis dan menyajikan data yang mengacu pada lokasi geografis untuk membantu pengambilan keputusan. Kelebihan SIG sebagai sebuah sistem penyajian informasi spasial diantaranya adalah:

- Sebagian besar data/informasi mempunyai kaitan dengan lokasi geografis
- SIG mampu memadukan data spasial dan non-spasial
- SIG dapat memvisualisasikan bentuk, ukuran, pola, dampak dan lain-lain
- SIG mampu melakukan analisis
- SIG mampu melakukan *sharing information*

SIG menyajikan informasi nyata dan fenomena diatas permukaan bumi dalam bentuk grafis dengan menggunakan peta sebagai antar muka. SIG tersusun atas konsep beberapa lapisan (layer) dan relasi yang didefenisikan.

Sebagai sebuah sistem penyajian informasi geografis, SIG terdiri atas komponen-komponen yang terkait satu dan lainnya dalam rangka menyajikan informasi spasial. Komponen-komponen tersebut antara lain adalah:

- 1. Perangkat Keras
- 2. Perangkat Lunak
- 3. Database
- 4. Pelaksana/SDM
- 5. Prosedur

Gambar berikut menunjukkan komponen-komponen yang terdapat dalam SIG.

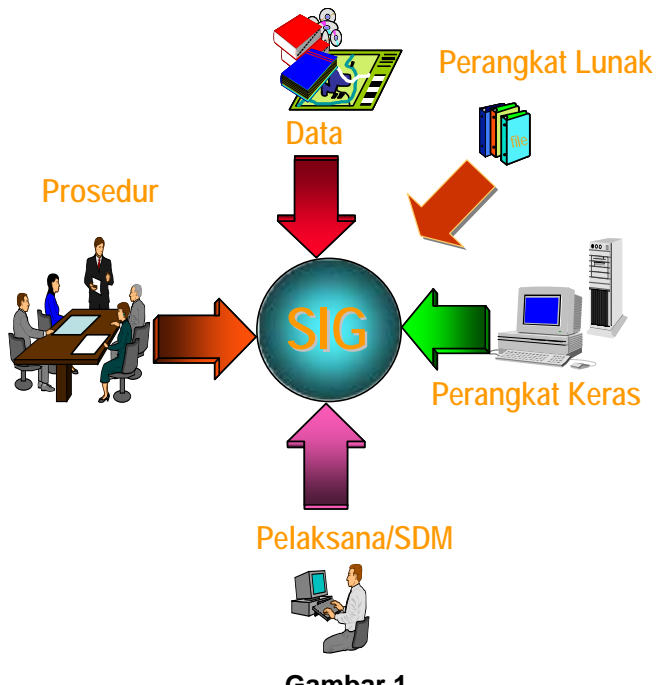

**Gambar 1. Komponen-komponen dalam SIG**  (Sumber : Sutarga, I.K., 2005)

Komponen SIG tersebut di atas merupakan satu kesatuan cara kerja SIG yang dapat mereperesentasikan kondisi dunia nyata kedalam komputer sebagaimana sebuah peta yang mampu merepresentasikan keadaan dunia nyata di atas sebuah kertas. Adapun proses untuk merepresentasikannya terdiri atas kegiatan input, pengolahan data, analisis dan penyajian informasi. Informasi yang diperoleh dari suatu proses analisis SIG selanjutnya dapat menjadi pedoman dalam pengambilan keputusan yang selanjutnya diaplikasikan ke lapangan. Gambar berikut menunjukkan proses SIG.

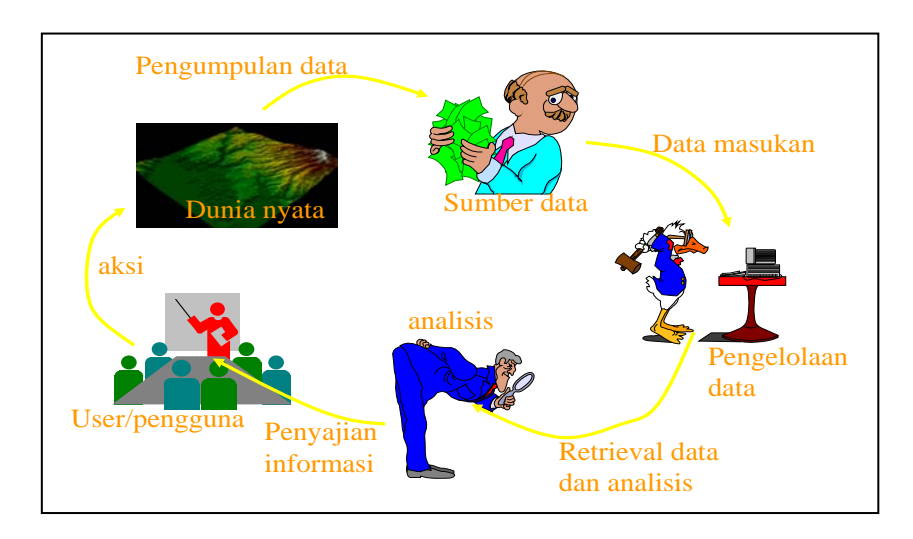

**Gambar 2. Proses SIG**  (Sumber : Sutarga, I.K., 2005)

SIG adalah sesuatu yang unik dari sebuah database yang unik di dunia ini, database tersebut dikenal dengan geodatabase (basisdata sistem informasi mengenai geografis). Beberapa fasilitas dari geodatabase antara lain:

- Mampu menangani tipe data yang beragam
- Menggunakan aturan relasional yang sudah baku, seperti pembuatan relasi antar tipe data, juga topologi serta jaringan geometrik
- Mampu mengakses data geografis yang besar, baik disimpan dalam bentuk berkas maupun dalam sebuah basisdata

Jenis data yang ada dalam SIG dikelompokkan menjadi dua jenis data, yaitu data spasial dan data atribut/tabular (aspasial). Data spasial adala data yang mempunyai geometri (titik,garis dan boundary) dan berada pada suatu lokasi. Sedangkan data atribut/tabular adalah data deskriptif yang menjelaskan kenampakan suatu obyek spasial. Gambar berikut menunjukkan jenis data yang ada dalam SIG.

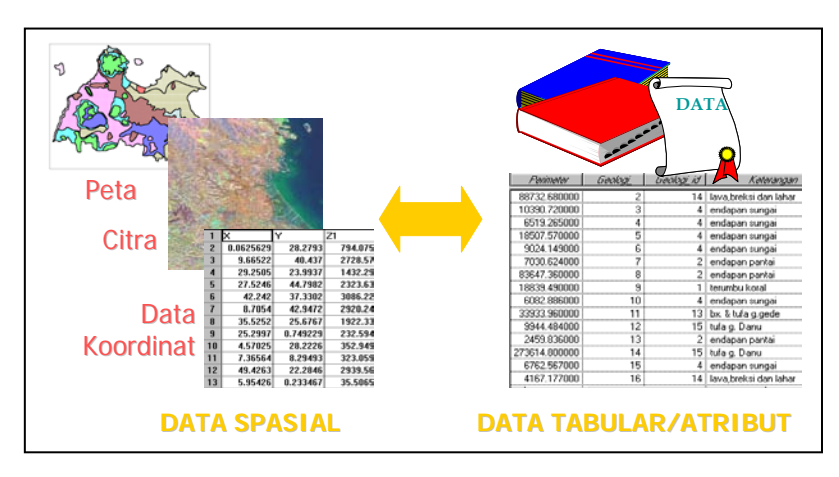

**Gambar 3. Jenis Data yang Ada dalam SIG**  (Sumber : Sutarga, I.K., 2005)

Data spasial terbagi atas dua representasi entiti spasial yang dalam penyimpannya terbagi atas empat macam tipe layer penyimpanan. Representasi entiti yang dimaksud adalah model entiti data raster dan model entiti data vektor. Gambar berikut menunjukkan tipe data vektor dan data raster.

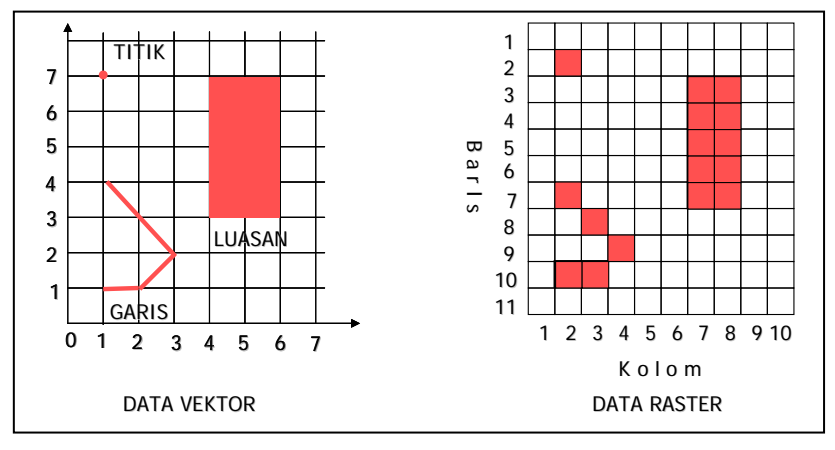

**Gambar 4. Tipe Data Vektor dan Data Raster** (Sumber : Sutarga, I.K., 2005)

Dalam perancangan data base SIG jenis data spasial (vektor dan raster) serta data atribut/tabular (aspasial) harus terintegrasi untuk membangun SIG yang utuh. Pengumpulan data, penyimpanan serta analisa obyek dan peristiwa dalam SIG dilakukan berdasarkan letak geografis yang memiliki karakteristik tertentu dan membutuhkan berdasarkan letak geografis yang memiliki karakteristik tertentu dan membutuhkan analisis kritis. Kemampuan dasar SIG adalah mengintegrasikan berbagai operasi basisdata seperti query, menganalisanya dan menyimpan serta menampilkannya dalam bentuk pemetaan berdasarkan letak geografisnya. Gambar berikut menunjukkan hubungan data base relasional antara data spasial dan data atribut dalam SIG.

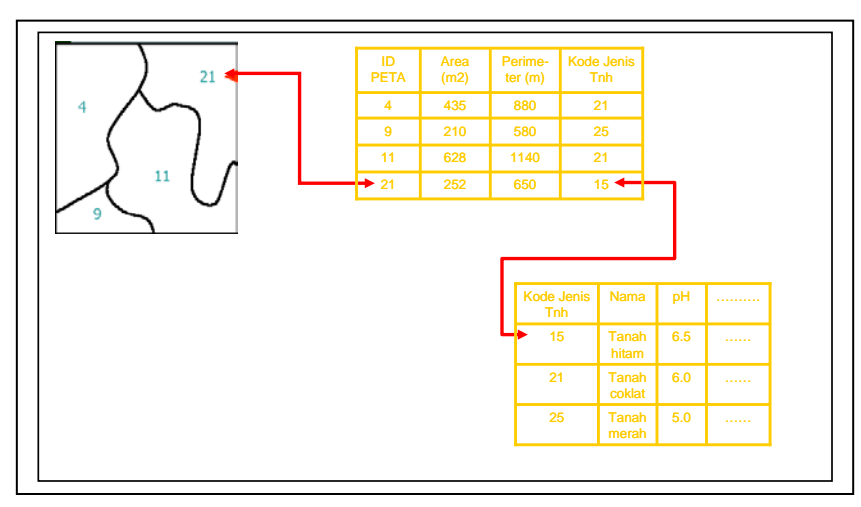

**Gambar 5. Hubungan Data Base Relasional Antara Data Spasial dan Data Atribut** (Sumber : Sutarga, I.K., 2005)

# **Website Geographic Information System (WebGIS/WebbasedGIS)**

Sistem informasi geografis (SIG), hingga saat ini, merupakan sistem yang sangat menarik. Sistem ini cenderung selalu dibuat untuk interaktif sehingga dapat mengitegrasikan data spasial (vektor dan raster), data atribut/aspasial (tabel sistem basisdata), dan properties (audio,video) yang penting lainnya.

Seiring dengan bergesernya waktu kebutuhan bertambah, konsep selalu berkembang dan teknologi makin canggih. Hal tersebut turut mengubah konsep penyampaian informasi SIG yang bersifat standalone dimana program aplikasi SIG dan penyajiannya di-install pada sistem komputer PC-desktop berkembang menjadi suatu sistem penyajian SIG melalui media jaringan LAN (Local Area Network) serta menggunakan internet (web-based) sehingga dapat dinikmati oleh pihak-pihak lain sebagai salah satu usaha pemenuhan kebutuhan aspek data sharing, spatial-based information provider atau bahkan suatu bentuk penyajian SIG yang bersifat gratis,efektif dan efisien. Perbedaan antara aplikasi SIG yang berjalan di

sistem komputer PC (desktop SIG) dan yang berjalan pada platform jaringan internet (WebGIS) antara lain adalah (Prahasta,E,2006) :

- a. Pengembangan aplikasi WebGIS yang didasarkan pada konsep arsitektur *web client*-*server* menjadikannya tidak mudah bila dibandingkan secara sederhana dengan desktop based.
- b. Kecepatan akses ke jaringan internet, kondisi existing volume lalulintas di jaringan internet terkait, dan unjuk kerja server yang bersangkutan selalu menjadi faktor kendala bagi aplikasi WebGIS sementara desktop base tidak mengalaminya.
- c. Pengguna bebas menjalankan query dan analisis spasialnya (*geoprocessing*) di aplikasi SIG desktop-base selama software aplikasinya memiliki fasilitas tersebut. Pada aplikasi webbased SIG, fungsionalitas yang sama sangat tergantung pada komponen map server.
- d. Pada SIG desktop, pengguna dapat berinterkasi secara langsung denga user-interface & engine-nya (tanpa sekat). Sementara pada SIG webbased, pengguna (client) tidak dapat berhubungan langsung dengan GIS-engine-nya tetapi melalui server web dan server aplikasi.

Bentuk arsitektur aplikasi peta di berbasis web dapat dilihat pada gambar berikut :

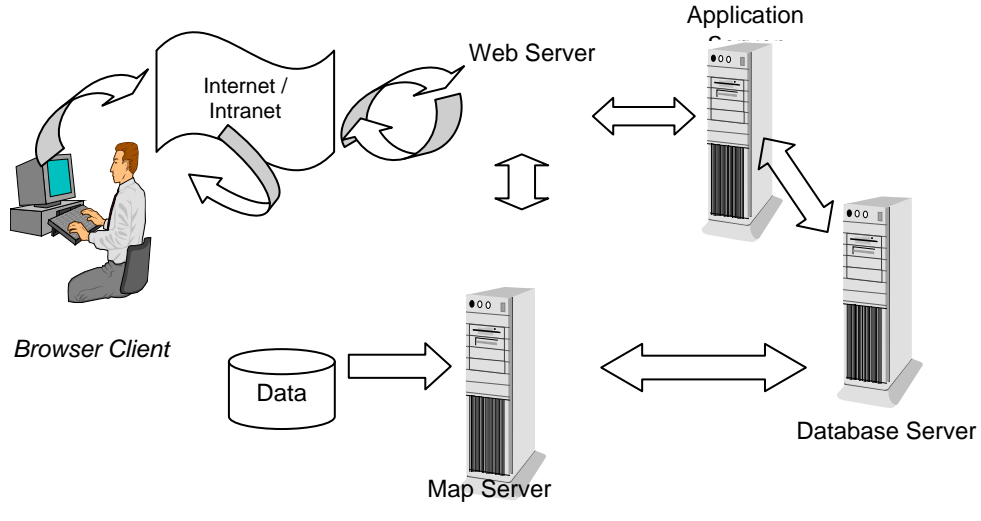

**Gambar 6. Bentuk Arsitektur Aplikasi Peta di Berbasis Web**  (Sumber : Prahasta,E,2006)

Pada gambar tersebut di atas, interaksi anatra klien dengan server berdasar scenario request dan respon. Web browser di sisi klien mengirim request ke server web. Karena server web tidak memiliki kemampuan pemrosesan peta, maka request berkaitan dengan pemrosesan peta akan diteruskan ke server aplikasi dan mapserver. Hasil pemrosesan dikembalikan lagi melalui server web, dalam bentuk file HTML atau applet.

Arsitektur aplikasi pemetaan di web dibagi menajdi dua pendekatan sebagai berikut (Nuryadin,R,2005):

#### **Pendekatan Thin Client**

Pendekatan ini memfokuskan diri pada server. Hampir semua proses dan analis data dilakukan berdasarkan request di sisi server. Data hasil pemrosesan kemudian dikirimkan ke klien (client) dalam format standar HTML uang didalamnya terdapat file gambar dalam format standar (misalnya GIF,PNG atau JPG) sehingga dapat dilihat pada sembarang web browser. Kelemahan utama pendekatan ini menyangkut keterbatasan opsi interaksi dengan user yang kurang fleksibel.

#### **Pendekatan Thick Client**

Pada pendekatan ini, pemrosesan data dilakuan di sise klien menggunakan beberapa teknologi seperti control activex atau applet. Control actives atau applet akan dijalankan di klien untuk memungkinkan web browser menangani format data yang tidak dapat ditangani oleh web browser dengan kemampuan standar. Denga adanya pemrosesan di klien, maka transfer data antara klien denga web server akan berkurang. Gamber berikut menunjukkan salah satu contoh tampilan Webbased SIG.

## **ANALISIS DAN PEMBAHASAN**

## **Software Sistem Informasi Geografis (SIG) dan Website Geographic Information System (WebGIS)**

Software yang digunakan dalam membangun SIG dan WebGIS meliputi software aplikasi SIG semisal ArcInfo, Arcview dan Map Info yang bersifat komersil yang berjalan pada platform MS.Windows dan software Grass yang menggunakan platform Linux. Selain sofware komersil tersebut diatas digunakan pula software yang non-komersil atau open source semisal EpInfo. Software yang digunakan untuk membangun basis data atau DBMS (Database Management System) dapat menggunakan sofware komersil seperti halnya Ms.Acces,Oracle dan beberapa software komersil lainnya serta dapat menggunakan software non-komersil seperti MySQL dan Postgree yang dilengakapi extensionnya yaitu PostGIS yang dapat digunakan pada platform MS.Windows maupun Linux. Untuk membangun WebGIS digunakan software non-komersil Apache yang dapat berjalan pada platform Linux maupun MS.Windows atau menggunakan software komersil IIS yang dapat diinstall pada platform MS Windows sebagai software Web Servernya. Untuk software yang digunakan sebagai software Map Server dapat digunakan software komersil seperti halnya ArcIMS, MapXtreme, Autodesk Mapguide, ArcMap dan beberapa software komersil lainnya serta dapat menggunakan software non-komersil seperti halnya Map Server. Beberapa software pembangun WebGIS dapat diuraikan sebagai berikut:

### **Mapserver**

Mapserver (<u>http://mapsrver.gis.umn.edu</u>) merupakan aplikasi gratis dan *open source* yang memungkinkan kita menampilkan spasial (peta) di web. Aplikasi ini pertama kali dikembangkan di Universitas Minesotta, Amerika Serikat untuk sebuah proyek *Fornet* (sebuah proyek untuk manajemen sumber daya alam) yang disponsori NASA (*national Aeronautics and Space Administration*). Supprot NASA dilanjutkan dengan dikembangkan proyek *TerraSIP* untuk manajemen data lahan. Saat ini, karena sifatnya yang terbuka (*open source*) pengembangan MapServer dilakukan oleh pengembang dari berbagai negara (Nuryadin,R,2005).

Pengembangan Mapserver menggunakan berbagai aplikasi *open source* atau *freeware* seperti *Shapelib* (*http://shapelib.maptools.org*) untuk<br>membaca atau menulis format data *Shapefile*. FreeType membaca atau menulis format data *Shapefile*, FreeType [\(http://www.freetype.org\)](http://www.freetype.org/) untuk merender karakter, GDA/OGR [\(http://www.remotesensing.org/gdal\)](http://www.remotesensing.org/gdal) untk membaca atau menulis berbagai format data vektor maupun raster,d an Proj4 [\(http://remotesensing.org/proj\)](http://remotesensing.org/proj) untuk menangani beragam proyeksi peta.

Pada bentuk yang paling dasar. Mapserver berupa sebuah program *Common Gateway Interface* (CGI). Program tersebut akan dieksekusi di *web server*, dan berdasarkan beberapa parameter tertentu (terutama konfigurasi dalam bentuk file dengan ekstension \*.Map) akan menghasilkan data yang kemudian akan dikirim ke *web browser*, baik dalam bentuk peta ataupun bentuk lain. Saat ini, selain dapat mengakses Mapserver sebagai program CGI, Mapserver dapat ditulis dalam bentuk modul menggunakan skrip dengan bermacam bahasa skrip semisal PHP, Perl, Phython atau Java.

Untuk menggunakan Mapserver perlu dilakukan instalasi Mapserver kedalam sistem operasi semisal MsWindows atau Linux. Salah satu bentuk paket instalasi Mapserver kedalam sistem operasi MsWindows adalah MS4W. MS4W dapat di download di [www.maptools.org.](http://www.maptools.org/) Di dalamnya sudah menyatu aplikasi Apache Web Server, PHP, Map Server dan berbagai library yang dibutuhkan untuk membangun sistem WebGIS. Ada dua buah versi yang MS4W yang dapat didownload, versi 1.x dan versi 2.x .Akan tetapi jika kita hendak menggunakan framework chameleon, lebih baik pilih MS4W versi 1.x (yang digunakan saat ini adalah versi 1.6) karena Chameleon belum mendukung secara sempurna PHP5 pada paket MS4W versi 2.x.

### **PostgreSQL dan PostGIS**

Postgre merupakan *object oreiented relational database management system* (ORDMS) PostGreSQL ( [http://www.postgresql.org\)](http://www.postgresql.org/). Postgis [\(http://www.postgis.org\)](http://www.postgis.org/) merupakan bahasa pemrograman *opensource* dan gratis yang mendukung basis data spasial yang dispesifikasikan oleh OGC (*OpenGIS Consortium*) dan merupakan modul pelengkap dari. Sebagai modul pelengkap dari fungsi database spasial, Postgis memiliki fungsionalitas yang sama seperti halnya ESRI ArcSDE, Oracle Spatial, dan DB II spatial extender. Sebagai software database spasial Postgis mendukung query spasial yang terkait dengan penentuan jarak, area dan beberapa fungsi geometrik spasial lainnya serta mendukung tipe geometrik spasial titik, garis, poligon, *multipoint*, *multiline*, dan multi poligon. Secara sederhana fungsi modul Postgis berfungsi untuk memberikan kolom geometrik (*geometric column)* terhadap kolom atribut yang dimiliki oleh sebuah obyek. Kolom geometrik tersebut diantranya berisi tipe geometrik, koordinat serta sistem proyeksi yang digunakan. Tipe geometrik yang dibangun dapat ditulis dengan sintaks standard untuk mengexpresikan objek spasial dengan format Well-Known Text (WKT) dan Well-Known Binary (WKB). Contoh penulisan obyek spasial dengan format WKT. Untuk mendefenisikan sistem koordinat diperlukan modul Proj4 dan GEOS yang dapat diunduh dari alamat berikut <http://proj.maptools.org/>dan [http://geos.refractions.net/.](http://geos.refractions.net/) Postgre dan postgis dapat diaplikasikan bersamaan dengan mapserver berdasarkan skema berikut ini:

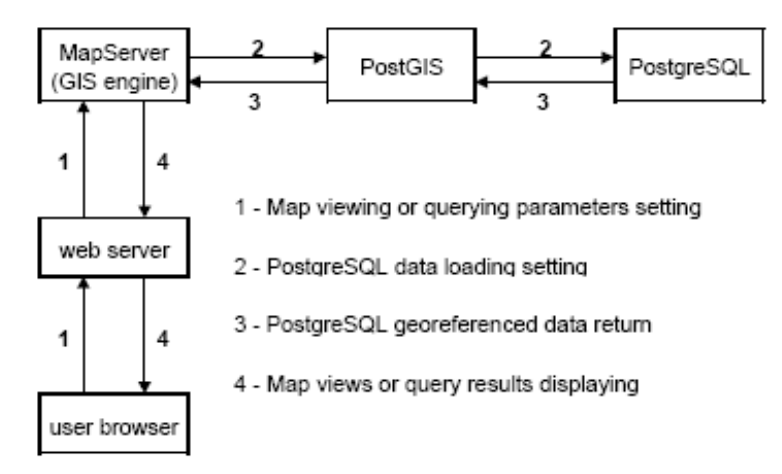

**Gambar 7. Bentuk Arsitektur Aplikasi Peta di Berbasis Web** Sumber : M. A. Brovelli, D. Magni, E. (2006)

80

Untuk melakukan instalasi porgram aplikasi PostGIS dapat dilakukan bersamaan dengan proses intaslasi dari program PostgreSQL untuk versi 8.3 menggunakan fasilitas StackBuilder yang terdapat pada PostgreSQL.

## **Pembuatan Program Aplikasi WebGIS**

Untuk mengetahui kemampuan integrasi Mapserver dan PostgreSQL dan ektensionnya PostGIS dibuat sebuah program aplikasi WebGIS berbasiskan pendekatan thin client yang ditujukan untuk menampilkan peta tematik digital berbasis web serta mampu melakukan query berbasiskan spasial. Struktur sederhana dari pembuatan program aplikasi WebGIS serta komponen yang akan ditampilkan dapat dilihat dalam gambar berikut ini :

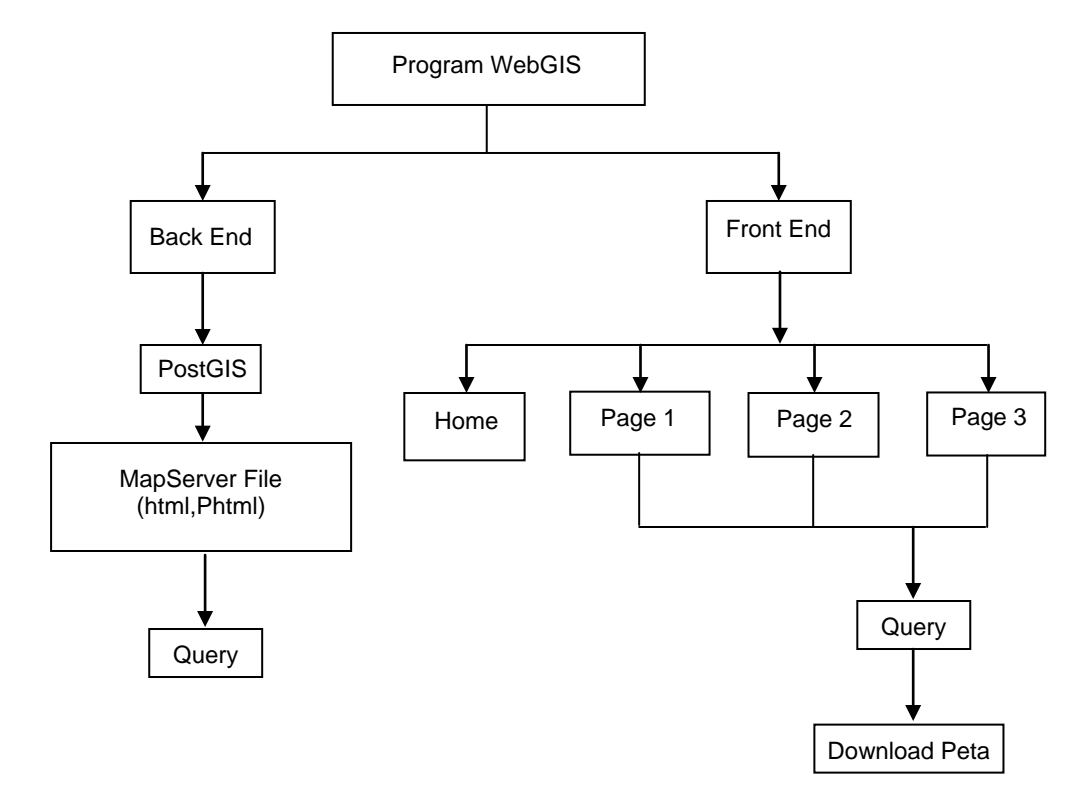

**Gambar 8. struktur Program Aplikasi WebGIS**

Untuk membangun sistem tersebut diatas dilakukanan beberapa langkah sebagai berikut :

81

#### **Membuat Konfigurasi Tampilan Peta Menggunakan Mapscript**

MapServer menggunakan file \*.map (file dengan akhiran .map misalnya *indonesia.map*) sebagai file konfigurasi peta. File ini akan berisi komponen tampilan peta seperti definisi layer. Definisi proyeksi peta pengaturan legenda, skala dan sebagainya. Secara umum file \*.map memiliki beberapa karakteristik sebagai berikut :

- a. Berupa teks file.
- b. Tidak *case sensitif* (tidak membedakan antara karakter yang ditulis dengan huruf besar atau huruf kecil).
- c. Teks yang mengandung karakter bukan alfanumerik (huruf dan angka), harus berada didalam tanda petik.
- d. Path yang menunjuk kesebuah file, harus dituliskan dalam bentuk path absolut.
- e. Pada kondisi normal jumlah definisi layer pada sebuah file \*.map maksimum sebanyak 50 layer. Kecuali kita melakukan kompilasi program MapServer sendiri dan secara eksplisit mengubah definisi ini.
- f. Terdiri dari definisi objek dengan struktur yang hirarkis (berbentuk tree) dengan objek MAP pada hirarki tertinggi. Setiap definisi obejk didalam file \*.map akan diawali oleh nama objek dan diakhiri dengan kata kunci END. Seperti ditunjukan pada gambar file MAP dibawah ini :

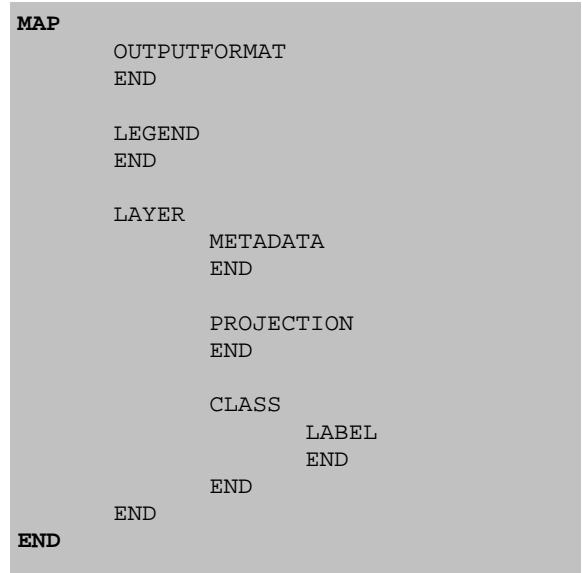

#### **Membuat Konfigurasi Database Spasial Menggunakan PostGIS**

Untuk membuat database spasial dapat dilakukan menggunakan PostGIS dengan struktur *script* seperti terlihat pada gambar berikut ini:

```
createdb [dbname]
createlang plpgsql [dbname]
psql -f postgis.sql [dbname]
```
setelah stuktur basis data spasial didefenisikan selanjutnya dibuat tabel basis data untuk jenis data spasial yang akan disimpan dengan struktur script sebagai berikut:

```
CREATE TABLE test ( id INTEGER PRIMARY KEY, name 
VARCHAR(20) NOT NULL );
SELECT AddGeometryColumn ( '[dbname]', 'test', 'geom', -1, 
'GEOMETRY', 2 );
```
CREATE INDEX test\_geom\_idx ON test USING GIST (geom GIST GEOMETRY OPS);

Selain dengan membuat tabel basis data untuk setiap jenis data spasial yang akan ditampilkan, data spasial dapat langsung dimasukkan kedalam basis data PostGIS menggunakan script dengan sintaks Well Known Text (WKT) untuk mendefenisikan geometrik data spasial sebagai berikut:

```
INSERT INTO test ( id, name, geom )
   VALUES ( 1, 'geom 1', GeometryFromText( 'POINT(1 1)', -1 
) );
INSERT INTO test ( id, name, geom )
    VALUES ( 2, 'geom 2', 
      GeometryFromText( 'LINESTRING(1 2, 2 3)', -1 ) );
INSERT INTO test ( id, name, geom )
   VALUES ( 3, 'geom 3', 
      GeometryFromText( 'POLYGON((2 1, 3 1, 3 3, 2 1))', -1
) ) ;
```
#### **Membuat konfigurasi tampilan program aplikasi**

Setelah konfigurasi data spasial atau peta dilakukan selanjutnya dibuat desain tampilan interfase program aplikasi menggunakan sintaks html serta action script flash. Susunan tampilan awal software aplikasi terdiri atas beberapa skrip html diantaranya adalah header.html, flotim.html,indeks.html dan legenda.html. Salah satu contoh penulisan skrip html adalah sebagai berikut :

```
<!DOCTYPE HTML PUBLIC "-//W3C//DTD HTML 4.01 Transitional//EN"
"http://www.w3.org/TR/html4/loose.dtd">
<html><head>
<title>Untitled Document</title>
<meta http-equiv="Content-Type" content="text/html; 
charset=iso-8859-1">
<style type="text/css">
\lt! --body {
      margin-left: 0px;
      margin-top: 0px;
      margin-right: 0px;
      margin-bottom: 0px;
}
.style1 {
      font-family: Arial, Helvetica, sans-serif;
      font-size: x-small;
}
</style></head>
<body bgcolor="#d5d5d5">
<table width="100%" border="0" cellspacing="5" 
cellpadding="1">
  <tr>
     <td height="421"><hr> 
       <div align="center">
     <object classid="clsid:D27CDB6E-AE6D-11cf-96B8-
444553540000" 
codebase="http://download.macromedia.com/pub/shockwave/cabs/fl
ash/swflash.cab#version=6,0,29,0" width="820" height="395">
           <param name="movie" value="flotim_second.swf">
           <param name="quality" value="high">
           <embed src="flotim_second.swf" quality="high" 
pluginspage="http://www.macromedia.com/go/getflashplayer" 
type="application/x-shockwave-flash" width="820" 
height="395"></embed>
         </object>
    <br>
  </div> <hr><br><div align="center">
                            <span class="style1">Copyright
2007 Mapserver<br>
   @yahoo.com </span></div></td>
  \langletr>
```

```
</table>
</body>
\langle/html>
```
Hasil pembuatan program aplikasi menggunakan program WebGIS adalah sebagai berikut :

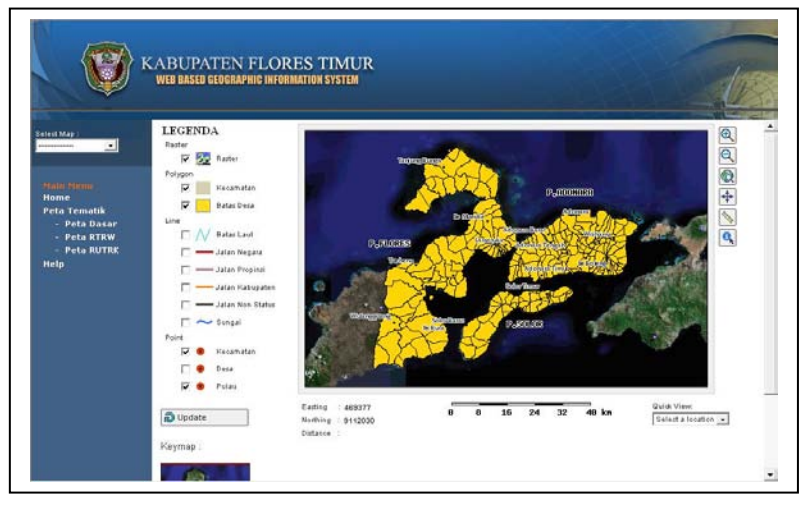

**Gambar 9. Tampilan Halaman peta Tematik WebGIS**

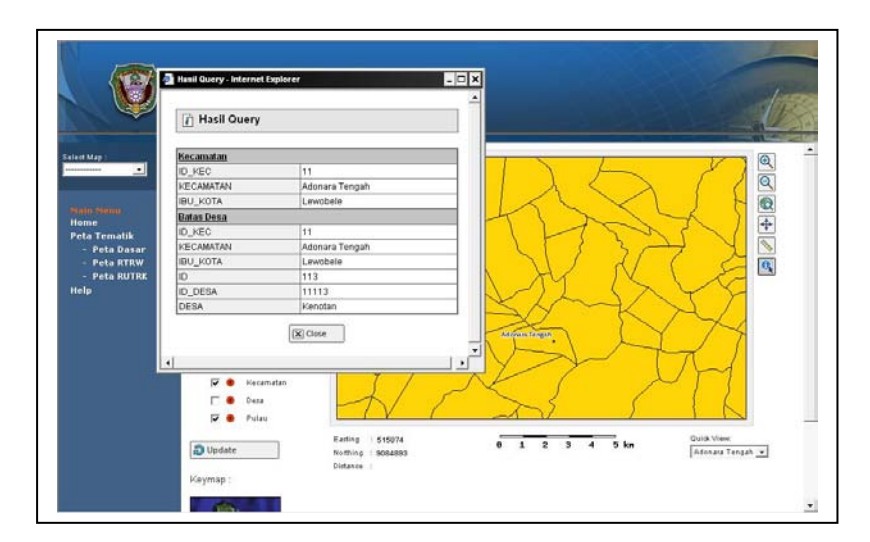

**Gambar 10. Tampilan Contoh Query peta tematik WebGIS**

### **KESIMPULAN**

Sebagai bahasa pemrograman yang bersifat gratis dan *open source*  integrasi Mapserver dan PostgreSQL dan PostGIS dapat digunakan sebagai suatu alternatif penyampaian data dan informasi yang terkait dengan data spasial yang murah dan andal. Fungsionalitas query dalam proses SIG kedepannya dapat lebih dioptimalkan dengan melakukan pendekatan WebGIS yang lebih bersifat *thick client*.

## **DAFTAR PUSTAKA**

Anonim. *PostGIS Manual*. Entry from: [http://postgis.refraction.net](http://postgis.refraction.net/) 

- \_\_\_\_\_\_. *Mapserver*, Entry from: [http://mapserver.gis.umn.edu](http://mapserver.gis.umn.edu/)
- \_\_\_\_\_\_. MS4W. MapLab, Chameleon. Entry from: www.maptools.org
- \_\_\_\_\_\_. *PostgreSQL.* Entry from: [http://www.postgresql.org](http://www.postgresql.org/)
- \_\_\_\_\_\_. *Mapserver*. Entry from: [http://mapsrver.gis.umn.edu](http://mapsrver.gis.umn.edu/)
- \_\_\_\_\_\_. *PostGIS.* Entry from: [http://www.postgis.org](http://www.postgis.org/)
- Kropla, B. 2005. *Mapserver Openource GIS Development*, 2560 Ninth Street, Suite 219. Berkeley: A-press.
- Nuryadin, R. 2005. *Panduan Menggunakan MapServer.* Bandung: Penerbit Informatika
- Prahasta, E. 200. *Membangun Aplikasi Web-Based GIS dengan Mapserver*. Bandung: Informatika.

Sutarga, I.K. 2005. *Sistem Informasi Geografi.* File Presentasi,